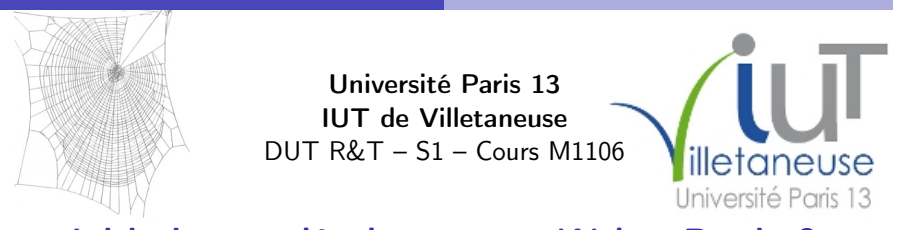

Initiation au développement Web – Partie 0

# Introduction

#### Laure Petrucci

Laure.Petrucci@univ-paris13.fr http://www.lipn.fr/~petrucci/M1106/

Version : 6 janvier 2021 (diapositives à trous)

#### Laure Petrucci (Université Paris 13) M1106 – 0 2019–2020 1/8

<u>[෬෬෧෧</u>

## <span id="page-0-0"></span>Compétences visées

Être capable de formater et de modifier des documents dans un langage normalisé de description de contenus

**Objectifs** 

- Être capable de mettre en œuvre des feuilles de styles
- Être capable de concevoir un site Web adaptatif

## **Objectifs**

- Découvrir le contenu et le contenant d'une page Web qui présente des informations sur Internet pour PC, tablette et téléphone intelligent
- Découvrir les notions de base sur le fonctionnement du modèle client-serveur
- Savoir écrire et modifier des pages Web dans un langage normalisé de description de contenus
- Savoir modifier les attributs de présentation d'une page Web
- Savoir adapter un contenu Web pour navigateur mobile

Laure Petrucci (Université Paris 13) M1106 – 0 2019–2020 2/8

#### **Organisation**

## Organisation du module

#### Volume horaire

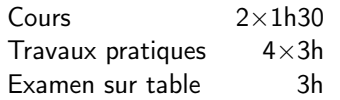

#### Vos enseignants en travaux pratiques

- **.** L. Petrucci
- M. Sow

#### Évaluation

- **•** Tous travaux pratiques notés
- **e** Examen final sur table

#### Organisation

## Organisation pratique

- Support de cours : diapositives
- Sujets de TP et diapositives (avec les trous !) accessibles sous forme électronique en ligne

#### Adresse des ressources :

http://www.lipn.fr/~petrucci/M1106/

#### **4** Architecture Client-serveur

2 HTML

Plan du cours

- **3** CSS
- **4** Sites Web adaptatifs

<span id="page-1-0"></span>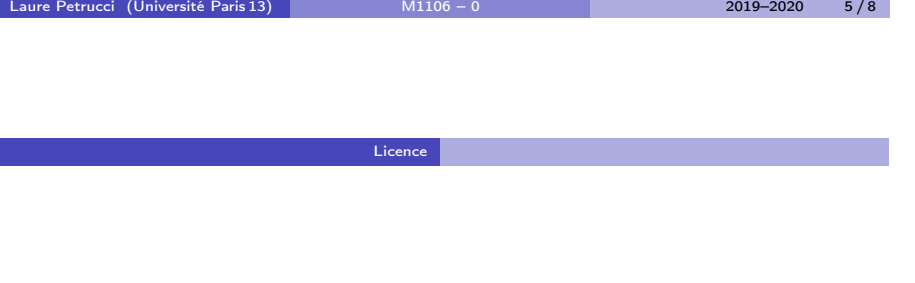

## **Licence**

#### Licence

Laure Petrucci (Université Paris 13) M1106 – 0 2019–2020 6 / 8

## Source des images utilisées (1/1)

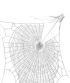

#### Titre : Zygiella web Auteur : Laura Bassett Source : https://commons.wikimedia.org/wiki/File:Zygiella\_web.jpg Licence : attribution

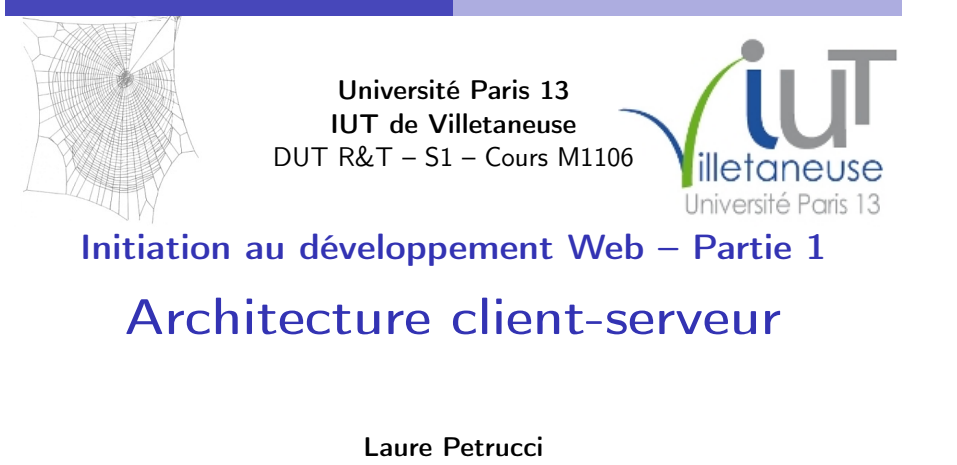

Laure.Petrucci@univ-paris13.fr http://www.lipn.fr/~petrucci/M1106/

Version : 6 janvier 2021 (diapositives à trous)

Laure Petrucci (Université Paris 13) M1106 – 1 2019–2020 1/24

<u>@000</u>

[Architecture clie](#page-0-0)nt-serveur

Plan: Architecture client-serveur

## 1 [Architecture client-](#page-0-0)serveur

<sup>2</sup> Client-serveur et Web

#### **3** Une autre architecture

## Partie 1: Architecture client-serveur – Plan

<sup>1</sup> Architecture client-serveur

2 Client-serveur et Web

<sup>3</sup> Une autre architecture

#### Laure Petrucci (Université Paris 13) M1106 – 1 2019–2020 2/24

Architecture client-serveur

## L'analogie du café

Client : « Bonjour, je voudrais un café. » (préparation du café) Serveur : « Bonjour, voici votre café. »

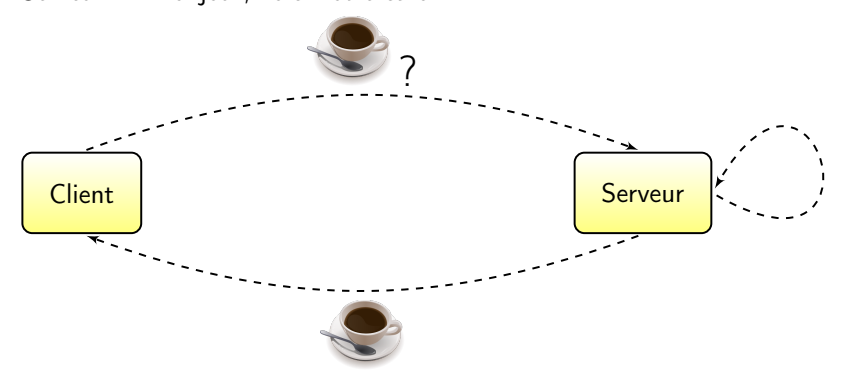

#### Architecture client-serveur

## Définition

Modèle apparu dans les années 1970 (Xerox PARC)

## Définition (Serveur)

Un serveur est un ordinateur (et/ou un programme informatique) offrant un service ou une ressource sur un réseau.

## Définition (Client)

Un client est un programme informatique contactant un serveur via un réseau, afin de bénéficier d'un service ou d'une ressource.

#### Laure Petrucci (Université Paris 13) M1106 – 1 2019–2020 5 / 24

#### [Architecture clie](#page-0-0)nt-serveur

## Applications du modèle client-serveur

- [Serveur de](#page-0-0) courrier électronique
	- $\blacktriangleright$  Protocoles courants :

### [Serveurs de](#page-1-0) pages Web

**Protocole : généralement** 

## Communication client-serveur

Le client et le serveur communiquent via un

Les protocoles clients-serveurs se situent au niveau de la couche

Plusieurs clients peuvent se connecter à un même serveur.

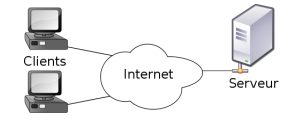

#### Laure Petrucci (Université Paris 13) M1106 – 1 2019–2020 6 / 24

Client-serveur et Web

Plan: Client-serveur et Web

<sup>1</sup> Architecture client-serveur

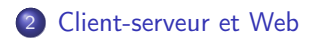

<sup>3</sup> Une autre architecture

## Serveurs Web : matériel

Serveur Web : ordinateur affecté au stockage des pages Web et au traitement des requêtes provenant des clients

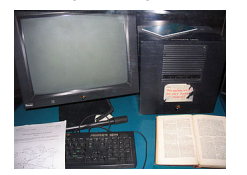

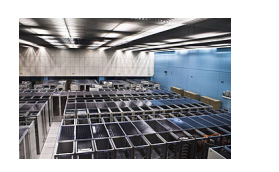

Le premier serveur Web Salle de serveurs (2009)

Pour les petits sites Web : un serveur partagé (ou mutualisé), affecté à plusieurs sites Web

Pour les grands sites Web : un ou plusieurs serveurs dédiés à ce site

Google reposerait sur près d'un million de serveurs dans le monde

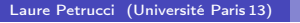

 $M1106 - 1$  2019–2020 9/24

## Serveurs Web : logiciel

Systèmes d'exploitation courants :

- Variantes de Linux (67%)
- · Windows Server (Microsoft)
- Plus rarement : OSX (Apple)

#### Serveur HTTP courant :

Apache

#### Logiciels courants :

MySQL (base de données), PHP (pages dynamiques)

Laure Petrucci (Université Paris 13) M1106 – 1 2019–2020 10 / 24

[Client-serve](#page-1-0)ur et Web

## Un exemple de client : le

#### Le client est le

· Il supporte au minimum le protocole

#### Clients les plus courants aujourd'hui

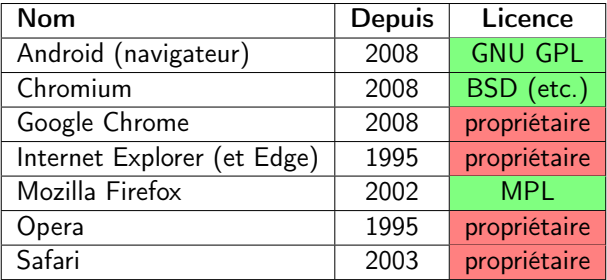

#### Client-serveur et Web

## Requête client-serveur

Client : « Bonjour, je voudrais www.univ-paris13.fr » (préparation de la page Web) Serveur : « Bonjour, voici la page Web »

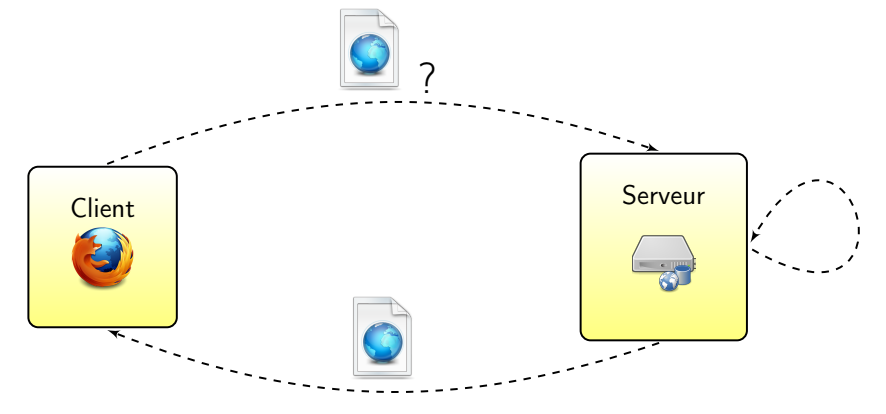

## Protocole HTTP et URL

#### Protocole

- **Hypertext Transfer Protocol**
- Port
- Couche du modèle Internet

#### Basé sur les adresses Web ou URL

- Uniform Resource Locator
- **•** Transformées en par un système de résolution de noms
	- $ightharpoonup$  www.univ-paris13.fr  $\Rightarrow$  194.254.164.6

## Avantages et inconvénients du modèle client-serveur

#### $\odot$  Calculs à la charge du serveur

- $\triangleright$  Création de pages dynamiques (sauf Javascript)
- ▶ Recherche d'information dans des bases de données immenses (moteurs de recherche)

#### **C** Client léger possible

**Fonctionnant sur téléphone ou tablette** 

#### **Disponibilité du serveur : point critique**

- <sup>I</sup> « Comment faire si l'on veut redémarrer le serveur correspondant à www.google.fr ? »
- $\triangleright$  Exemple : OVH garantit une disponibilité de 99.9%
	- ★ Ce qui fait tout de même près de (Imaginons les conséquences d'une telle panne le samedi avant Noël pour un site de vente en ligne) Cf. double panne géante d'OVH du 9 novembre 2017

Laure Petrucci (Université Paris 13) M1106 – 1 2019–2020 13/24

Laure Petrucci (Université Paris 13) M1106 – 1 2019–2020 14/24

[Une autre ar](#page-1-0)chitecture

## Plan: Une autre architecture

<sup>1</sup> [Architecture client-](#page-0-0)serveur

<sup>2</sup> Client-serveur et Web

#### 3 Une autre architecture

#### Une autre architecture

Une autre architecture : réseaux pair à pair (1/3)

#### Principe

Dans un réseau pair à pair (peer to peer), chaque client peut également jouer le rôle de serveur.

#### Deux modes :

- Via un serveur central
- **Entièrement décentralisé**

## Une autre architecture : réseaux pair à pair  $(2/3)$

Comparaison avec l'architecture client-serveur :

#### **• Client-serveur**

- Plus une ressource est populaire, et moins elle est accessible
	- $\star$  Risque de surcharge du serveur

#### Pair à pair

- Plus une ressource est populaire, et plus elle est accessible
	- \* Disponibilité grandissante de la ressource

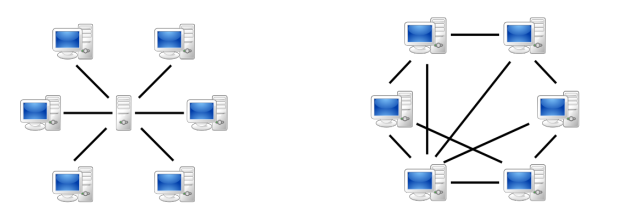

## Une autre architecture : réseaux pair à pair (3/3)

Applications :

- Partage de fichiers
	- $\blacktriangleright$  BitTorrent, eMule
- Calcul distribué
	- ► Recherche de nouveaux nombres premiers de Mersenne (GIMPS, Great Internet Mersenne Prime Search)
	- $\triangleright$  Recherche d'intelligence extra-terrestre (SETI@home)

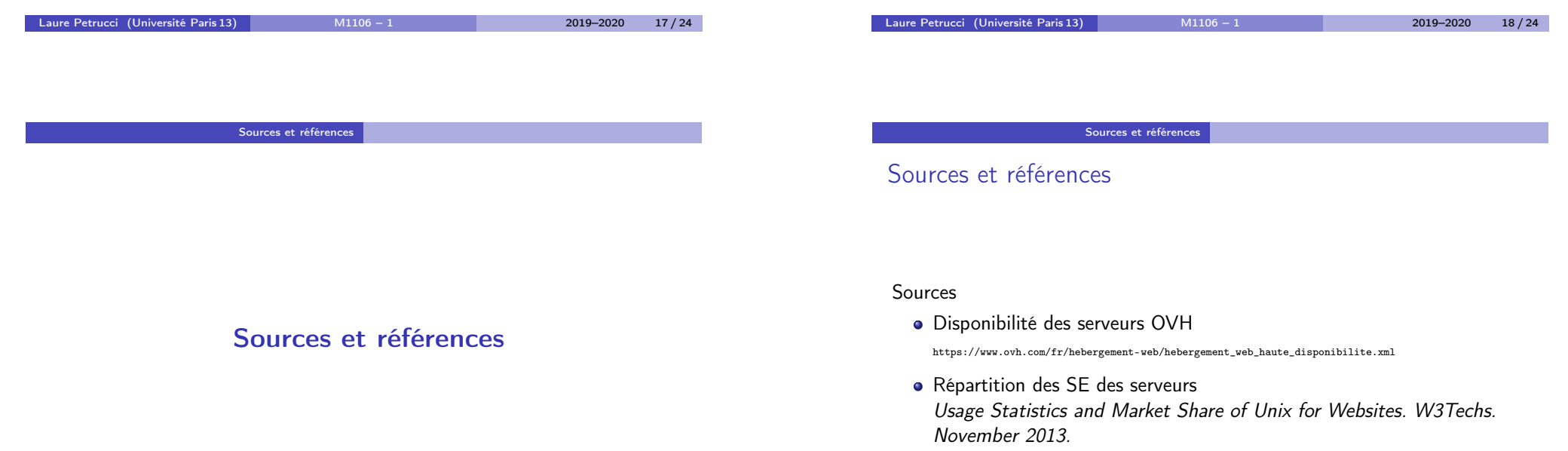

http://w3techs.com/technologies/details/os-unix/all/all

**Licence** 

## Source des images utilisées I

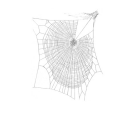

Titre : Zygiella web Auteur : Laura Bassett Source : https://commons.wikimedia.org/wiki/File:Zygiella\_web.jpg Licence : attribution

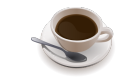

Titre : An SVG rendering of cup of coffee Auteur : Julius Schorzman / Peewack Source : https://commons.wikimedia.org/wiki/File:Cup-o-coffee-simple.svg Licence : CC BY-SA

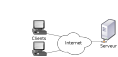

Titre : Modèle Client-Serveur Auteur : David Vignoni / Calimo Source : https://commons.wikimedia.org/wiki/File:Modèle-client-serveur.svg Licence : GNU LGPL

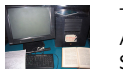

Titre : First Web Server Auteur : Coolcaesar Source : https://commons.wikimedia.org/wiki/File:First\_Web\_Server.jpg Licence : CC BY-SA

 $\sim$ 

Titre : Server room in CERN (France / Switzerland)

**Committee** Laure Petrucci (Université Paris 13) M1106 – 1 2019–2020 22 / 24

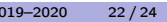

#### Licence

Laure Petrucci (Université Paris 13) M1106 – 1 2019–2020 21 / 24

## Source des images utilisées II

Auteur : Florian Hirzinger

Source : https://commons.wikimedia.org/wiki/File:CERN\_Server\_02.jpg [Licence : CC BY-SA](https://commons.wikimedia.org/wiki/File:CERN_Server_02.jpg)

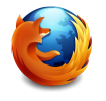

[Titre : Logo officiel de Mozilla Firefox 3.5 à 22.0](https://commons.wikimedia.org/wiki/File:Zygiella_web.jpg) Auteur : Mozilla Foundation Source : https://commons.wikimedia.org/wiki/File:Mozilla\_Firefox\_3.5\_logo\_256.png [Licence : MPL / GNU GPL / GNU LGPL](https://commons.wikimedia.org/wiki/File:Mozilla_Firefox_3.5_logo_256.png)

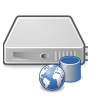

[Titre : Server-web-database](https://commons.wikimedia.org/wiki/File:Cup-o-coffee-simple.svg) Auteur : RRZEicons Source : [https://commons.wikimedia.org/wiki/File:Server-w](https://commons.wikimedia.org/wiki/File:P2P-network.svg)eb-database.svg [Licence : CC BY-SA](https://commons.wikimedia.org/wiki/File:Server-web-database.svg)

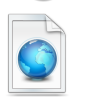

Titre : Vista Icons Toolbar [Auteur : VistaICO.com](�� h t t p s : / / c o m m o n s . w i k i m e d i a . o r g / w i k i / F i l e : M o d � l e - c l i e n t - s e r v e u r . s v g)  $\texttt{Source}: \texttt{https://commons.wikipedia.org/wiki/File:1328101978\_Web-page.png}$ Licence : CC BY

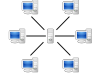

[Titre : Server-based computer network](https://commons.wikimedia.org/wiki/File:1328101978_Web-page.png) [Auteur : Mauro Bieg](https://commons.wikimedia.org/wiki/File:First_Web_Server.jpg) Source : https://commons.wikimedia.org/wiki/File:Server-based-network.svg

Laure Petrucci (U[niversité Paris 13\)](https://commons.wikimedia.org/wiki/File:Server-based-network.svg) M1106 – 1 2019–2020 23 / 24

#### Licence

## Source des images utilisées III

#### Licence : GNU LGPL

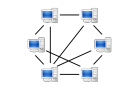

Titre : Peer-to-peer computer network Auteur : Mauro Bieg Source : https://commons.wikimedia.org/wiki/File:P2P-network.svg Licence : Domaine public

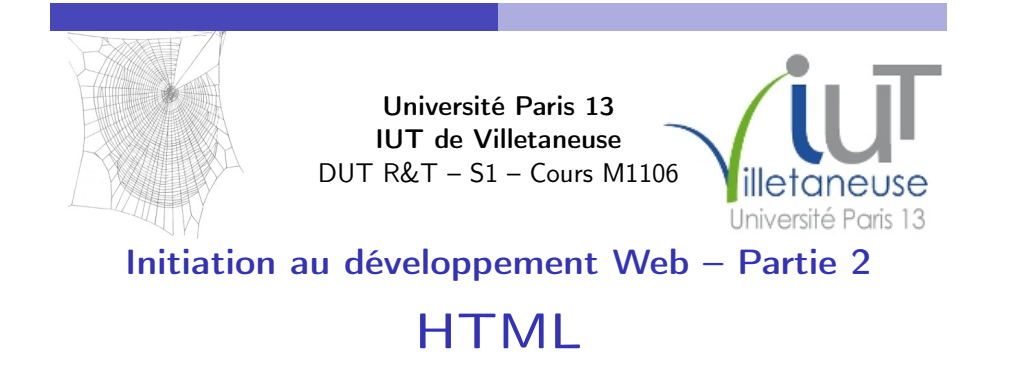

Laure Petrucci Laure.Petrucci@univ-paris13.fr http://www.lipn.fr/~petrucci/M1106/

Laure Petrucci (Université Paris 13) M1106 – 2 2019–2020 1 / 84

[D](#page-0-0)éfinitions

## Partie 2: HTML – Plan

1 Définitions

<sup>2</sup> Histoire et normalisation du HTML

<sup>3</sup> Structure d'un document HTML5

<sup>4</sup> Syntaxe de HTML5

Laure Petrucci (Université Paris 13) M1106 – 2 2019–2020 2 / 84

<u>@0®ම</u>

Plan: Définitions

Version : 6 janvier 2021 (diapositives à trous)

1 [Dé](#page-0-0)finitions

<sup>2</sup> [Histoire et normalisation du H](#page-1-0)TML

<sup>3</sup> Structure d'un document HTML5

4 Syntaxe de HTML5

Définitions Internet Définition (Internet)

Internet est donc un réseau de réseaux.

Orthographe recommandée : Internet (Variantes : l'Internet, l'internet, internet, les Internets)

## Définitions

## World Wide Web

## Définition (World Wide Web)

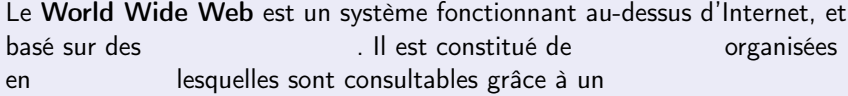

Autres noms :

#### Remarque :

Le World Wide Web n'est qu'une application d'Internet (aux côtés d'autres comme le

Laure Petrucci (Université Paris 13) M1106 – 2 2019–2020 5/84

#### [D](#page-0-0)éfinitions

## HTML : remarques

#### Remarque

[HTM](#page-0-0)L ne doit pas être confondu avec :

- PHP : langage dont une application possible est d'être utilisé côté serveur pour générer du code HTML
- (My)SQL [: langage de req](#page-1-0)uêtes d'accès à une base de données dont une application possible est d'être utilisé côté serveur, par exemple avec PHP, pour générer du code HTML
- JavaScript : langage orienté objet pouvant être utilisé côté client pour générer du code HTML
- JQuery : bibliothèque libre de JavaScript
- Ajax : architecture combinant notamment JavaScript, XML et CSS pour construire des applications Web

## **HTML**

## Définition (HTML)

HTML (HyperText Markup Language), ou langage de balisage d'hypertexte, est

Hyperlien : permet de passer d'un document à un autre

HTML est aujourd'hui de facto le seul langage de description de pages Web.

#### Laure Petrucci (Université Paris 13) M1106 – 2 2019–2020 6 / 84

#### Histoire et normalisation du HTML

Plan: Histoire et normalisation du HTML

#### **1** Définitions

- <sup>2</sup> Histoire et normalisation du HTML
	- **•** Historique
	- Un langage standardisé
- <sup>3</sup> Structure d'un document HTML5
- 4 Syntaxe de HTML5

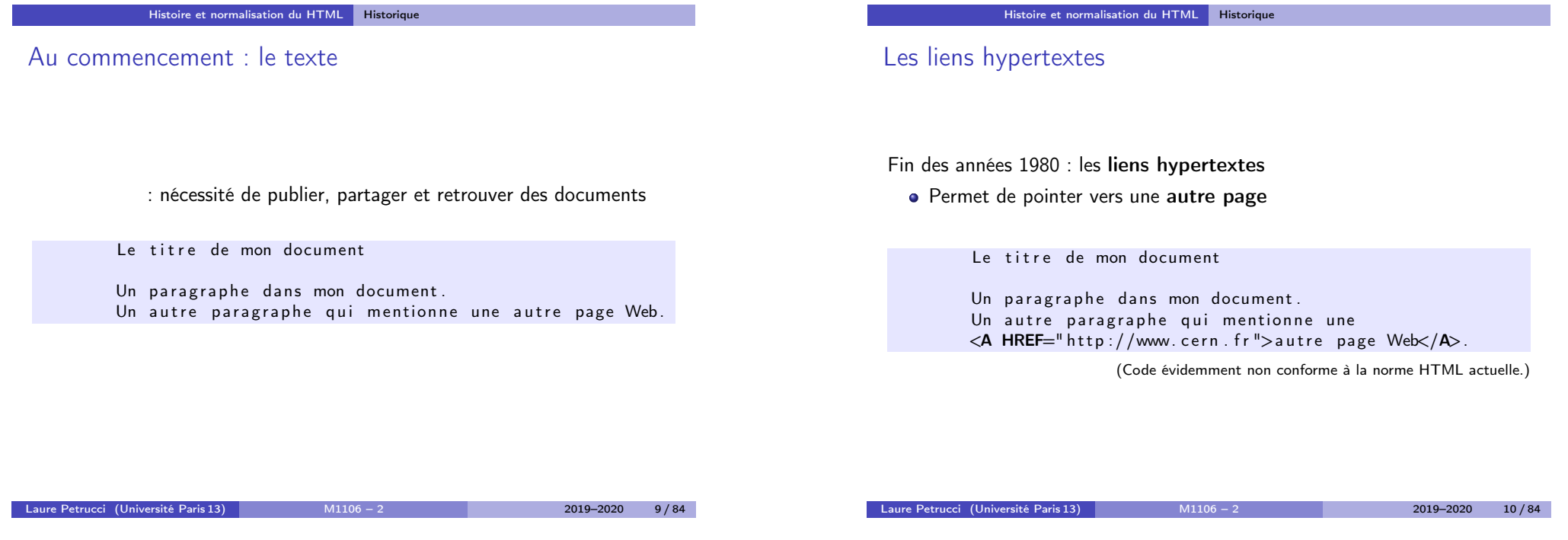

[Histoire et normalisation](#page-1-0) du HTML Historique

## Les balises

#### 1991 : proposition de balises

<TITLE>Le titre de mon document</TITLE>

Un paragraphe dans mon document.  $\langle P \rangle$ Un autre paragraphe qui mentionne une  $\langle A \text{ HREF} = "http://www.cern.fr">autre page Web\langle A \rangle.$ 

(Code évidemment non conforme à la norme HTML actuelle.)

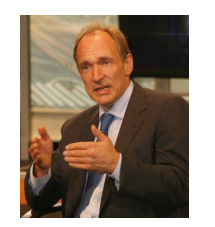

#### Histoire et normalisation du HTML Historique

## L'influence des navigateurs

1991–1993 : en l'absence de standard, ce sont (Mosaic, Netscape) qui « décident » de facto de l'évolution de HTML Ajouts notables des navigateurs :

- $\bullet$  les images (balise  $\langle img \rangle$ )
- diverses balises qui seront « supprimées » par la suite (texte clignotant, centré, etc.)

<TITLE>Le titre de mon document</TITLE>

Un paragraphe dans mon document.  $\langle P \rangle$ <BLINK>Du texte clignotant</BLINK> <CENTER>Du texte centré</CENTER>  $\langle$ IMG SRC="mon\_image.gif">

(Code évidemment non conforme à la norme HTML actuelle.)

## HTML 2.0 : la première spécification

- 1995 : spécification de HTML 2.0 par l'IETF
	- Internet Engineering Task Force (Détachement d'ingénierie d'Internet), qui élabore les standards d'Internet
- 1996 : prise en main par le W3C (World Wide Web Consortium)
	- $\triangleright$  Consortium (421 organisations membres en 2016) qui élabore les standards du Web
- 1997 : publication de HTML 3.2 par le W3C (sous forme de recommandation)

## HTML 4.01 : la stabilité

● 1997–1998 : publication de recommandation)

par le W3C (sous forme de

- <sup>3</sup> variations
	- $\triangleright$  *Strict* : éléments obsolètes interdits
	- $\triangleright$  Transitional (transitoire) : éléments obsolètes autorisés
	- Frameset (cadre) : assemblage d'éléments de type cadre
- Les éléments obsolètes sont des éléments autorisés par les navigateurs Web de l'époque, mais destinés à être remplacés par les feuilles de style
- 1999 : publication par le W3C de HTML 4.01, plus récente version du standard

Laure Petrucci (Université Paris 13) M1106 – 2 2019–2020 14 / 84

Laure Petrucci (Université Paris 13) M1106 – 2 2019–2020 13/84

[Histoire et normalisation](#page-1-0) du HTML Historique

## HTML5 : le nouveau standard

- 2008 : publication par le W3C d'un premier brouillon (draft) de la spécification de
	- ▶ Début de la création de pages Web conformes à la pré-spécification HTML5
- 2011 : dernier appel pour contribuer à la spécification
- 28 octobre 2014 : publication du standard HTML5 comme recommandation W3C

Ce cours se concentre sur HTML5.

#### Histoire et normalisation du HTML Un langage standardisé

L'intérêt du respect du standard

- **·** Interopérabilité, compatibilité entre navigateurs
- **American Meilleur référencement** 
	- ▶ Google favoriserait le référencement des sites Web dont le code HTML est conforme aux standards

## Limite du respect du standard

## Validation du code HTML

#### Limites de l'interopérabilité

F

Une page Web peut ne pas s'afficher de la même façon selon les navigateurs, même si elle respecte entièrement le standard HTML5, et même si les navigateurs respectent eux aussi le standard. Il convient donc d'en tester l'affichage sur les principaux navigateurs.

Néanmoins, respecter le standard limite les différences potentielles d'affichage !

À la différence de langages de programmation, un non-respect de la syntaxe de HTML n'empêchera pas l'affichage sur le navigateur.

Plus généralement, le navigateur affichera quelque chose (de non spécifié) ou n'affichera rien, mais n'affichera jamais d'erreur.

Laure Petrucci (Université Paris 13) M1106 – 2 2019–2020 18 / 84

#### Validation

Il faut impérativement valider son code HTML avant de le publier.

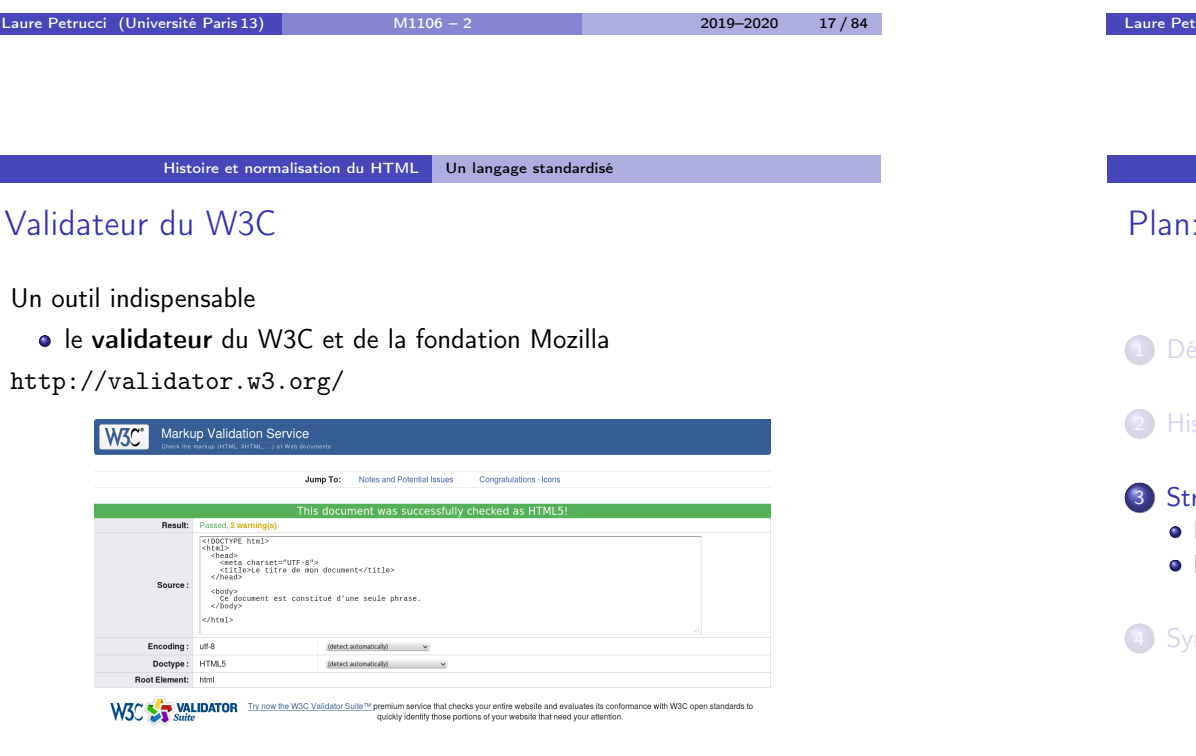

#### Structure d'un document HTML5

Structure d'un document HTML5

#### **ifinitions**

stoire et normalisation du HTML

## ructure d'un document HTML5 Principe des balises

En-tête

## ntaxe de HTML5

## Un langage à base de balises

HTML repose sur la notion de (tags)

Deux types de balises :

- **1** Les balises qui sont ouvertes puis fermées, et encadrent du contenu
	- <sup>I</sup> Exemple : <em>Un peu d'italique</em>
- <sup>2</sup> Les balises qui s'ouvrent et se ferment en même temps
	- ► Exemple : <img src="mon\_image.png" />

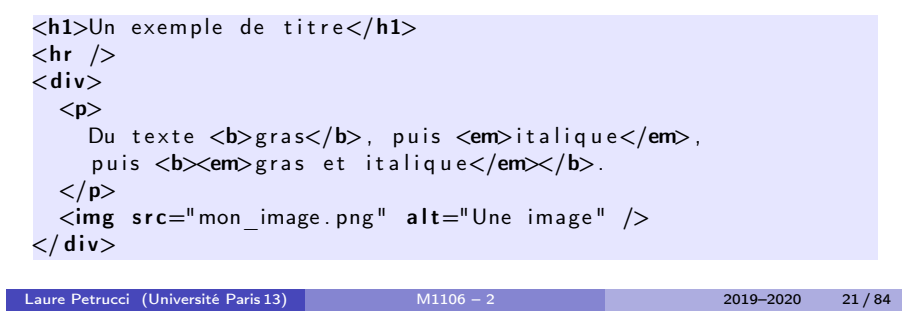

```
Structure d'un document HTML5 Principe des balises
```
## Balises et attributs

Certaines balises peuvent posséder des attributs.

Exemples :

- <meta charset="utf-8" />  $\bullet$
- $\langle \text{img src} = "mon image.png$  alt="Une image" />
- $\bullet \quad$  <p style="text-align:right"> Du texte aligné à droite  $\langle$ /p $>$

Structure d'un document HTML5 Principe des balises

## Balises et hiérarchie

Les balises sont structurées de façon hiérarchique Chaque balise hérite des propriétés de la balise de niveau supérieur – à moins qu'elles ne les redéfinissent.

<p>Ce texte est <b>seulement en gras</b></p> <p>Ce texte est <b>seulement en gras <i>et cette partie est en gras et en italique</i>></p>

#### Ordre de fermeture

Il est impératif de fermer les balises dans l'ordre

#### Structure d'un document HTML5 Principe des balises

Laure Petrucci (Université Paris 13) M1106 – 2 2019–2020 22 / 84

## **Commentaires**

Les commentaires sont du code HTML qui n'est pas exécuté, donc

Syntaxe : <!-- Texte entre commentaires -->

 $\langle h1 \rangle$ Un titre (qui va s'afficher) $\langle h1 \rangle$ 

 $p >$ Cette phrase va s'afficher sur le navigateur.  $\langle -|$  = En revanche, cette phrase ne s'affichera pas - ->  $\langle$ /p $>$ 

#### **Attention**

Les commentaires restent visibles dans la source de la page Web, qui est accessible depuis le client.

Attention à ne pas y laisser d'informations confidentielles !

## Structuration d'un document HTML

Deux grandes parties :

- En-tête : définition du titre, du codage, des mots-clés, etc.
	- $\triangleright$  Information destinée aux machines (navigateur, robots, etc.)
- Corps : contenu de la page Web
	- $\triangleright$  Information destinée à l'humain (et aux machines)

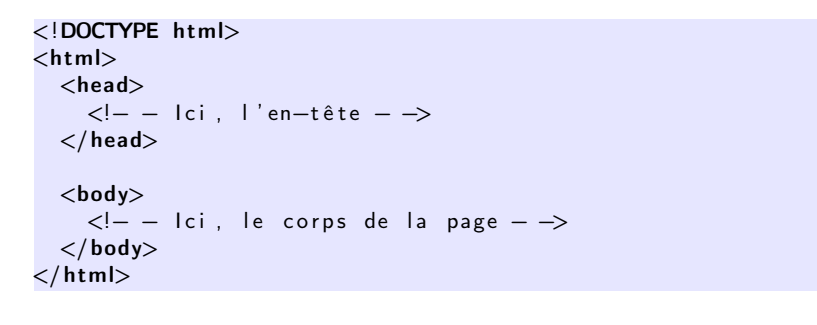

Laure Petrucci (Université Paris 13) M1106 – 2 2019–2020 25 / 84

commence nécessairement

## Un exemple minimal (syntaxe conforme à HTML5)

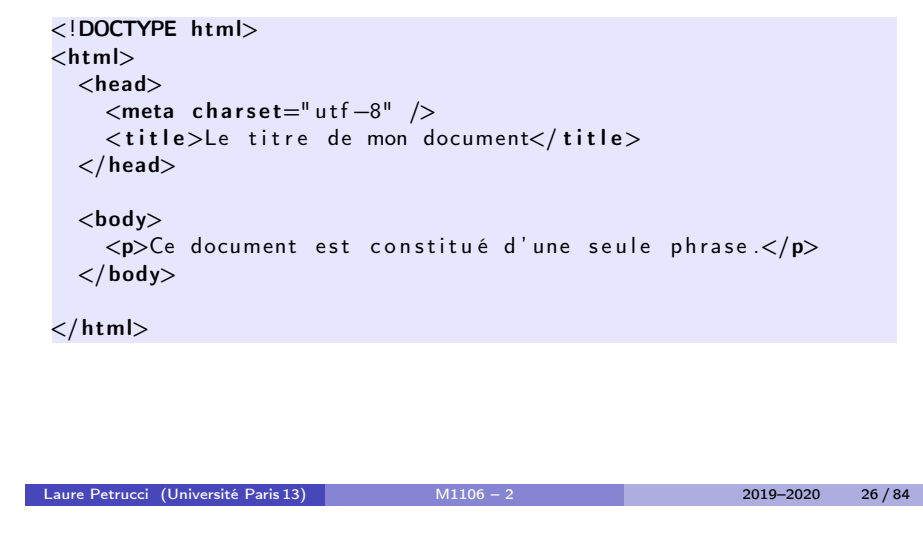

Structure d'un document HTML5 En-tête

## Document Type Definition

Un document conforme à la syntaxe de par

< !DOCTYPE html>

Il s'agit de la définition du type du document (DTD), qui décrit un modèle de document XML ou SGML.

Valeurs pour d'anciennes versions de (X)HTML :

**• HTML 4.01 strict** 

```
< !DOCTYPE HTML PUBLIC "−//W3C//DTD HTML 4. 0 1 / /EN"
        "http://www.w3.org/TR/html4/strict.dtd">
```
 $\bullet$  XHTML 1.1

```
< !DOCTYPE html PUBLIC
        "−//W3C//DTD XHTML 1. 1 / /EN"
        " http://www.w3.org/TR/xhtml11/DTD/xhtml11.dtd">
```
#### Structure d'un document HTML5 En-tête

## La balise title (1/2)

Située dans l'en-tête du document

**•** Entre les balises et

Seule balise obligatoire de l'en-tête

#### Syntaxe :

```
. . .
 <head><title>Le titre de ma page Web</title>
 \langlehead\rangle. . .
```
## La balise title (2/2)

Son contenu définit

- Auparavant systématiquement affiché dans le titre de la fenêtre du navigateur ou de l'onglet
- De moins en moins aujourd'hui
- Améliore grandement le référencement

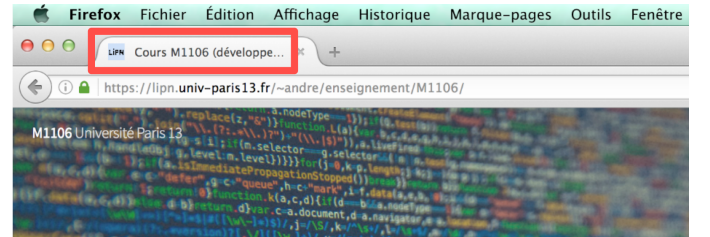

Structure d'un document HTML5 En-tête

## Les balises meta

Situées dans l'en-tête du document

**e** Entre les balises

Ordre non spécifié

Permettent de donner des informations au navigateur et aux moteurs de recherche

- Codage des caractères
- Auteur, description, mots-clés de la page

Structure d'un document HTML5 En-tête

 $\leq$ meta name=" description" content=" Introduction

 $\leq$ meta name=" author" content="Le prof"  $\geq$ 

référencement dans les moteurs de recherche.

<meta name="keywords" content="cours, HTML, IUT de

Remplir ces champs est important, non pour le client, mais pour le

Ne s'affichent jamais directement sur la page

Description, mots-clés, auteur

au développement Web"  $/$ 

Villetaneuse, M1106"  $/$ 

Laure Petrucci (Université Paris 13) M1106 – 2 2019–2020 30 / 84

Syntaxe :

Important

Structure d'un document HTML5 En-tête

## Codage des caractères

Syntaxe :

<meta charset="NOM\_DU\_CODAGE" />

Valeurs possibles

: unicode (recommandé)

<meta charset="utf-8" />

: alphabet latin

et bien d'autres

La présence de cette balise n'est pas obligatoire selon le W3C, mais très très très fortement recommandée (comprendre : obligatoire).

Liste complète des valeurs :

https://www.iana.org/assignments/character-sets/character-sets.xhtml

## Un exemple d'en-tête

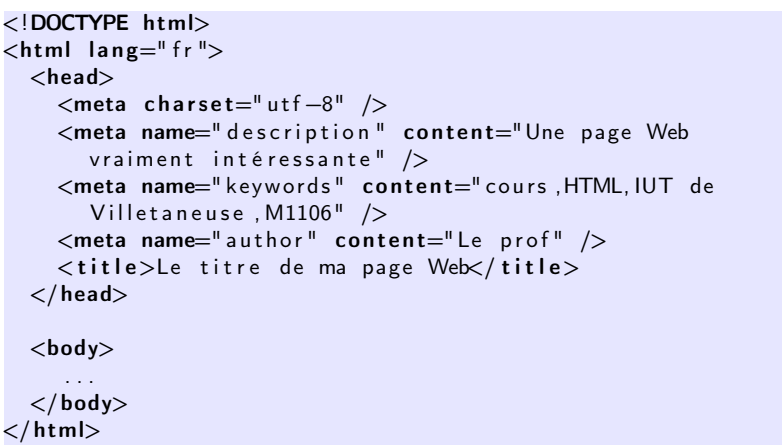

## En-tête : bonnes pratiques

## Bonnes pratiques

Il est très fortement conseillé de toujours spécifier, en plus de la balise <title> :

- **o** le codage des caractères,
- l'auteur,
- la description,
- **e** les mots-clés.

Laure Petrucci (Université Paris 13) M1106 – 2 2019–2020 33/84

#### Syntaxe de HTML5

## Plan: Syntaxe de HTML5

- **1** [Dé](#page-0-0)finitions
- <sup>2</sup> [Histoire et normalisation du H](#page-1-0)TML
- <sup>3</sup> Structure d'un document HTML5

#### <sup>4</sup> Syntaxe de HTML5

- Structure de la page
- Styles de texte
- **·** Listes et énumérations
- Tableaux
- **•** Formulaires
- Médias

#### Syntaxe de HTML5 Structure de la page

Laure Petrucci (Université Paris 13) M1106 – 2 2019–2020 34 / 84

## **Sections**

Balise : élément structurel (ou section)

#### Bonnes pratiques

Il est d'usage d'organiser la page Web en <div> imbriquées.

 $\langle$ div $\rangle$ 

 $<$ div $>$  $\lt$ ! — Une première partie →  $\langle$  div>  $\langle$  div $\rangle$  $\lt$ ! — Une seconde partie  $\rightarrow$  $\langle$  div  $\lt/\,$ div $>$ 

## Paragraphes

Balise : paragraphe Balise : saut de ligne

#### Bonne pratique

Il est d'usage de créer un second paragraphe  $(\langle p \rangle)$  plutôt qu'un saut de ligne  $(\text{br}>)$ .

#### $<$ div $>$

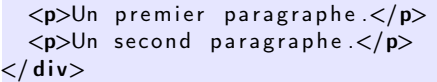

Laure Petrucci (Université Paris 13) M1106 – 2 2019–2020 37 / 84

Syntaxe de HTML5 Structure de la page

## Espaces insécables

Les espaces insécables s'affichent en utilisant

• Pour « non-breakable blank space »

Usage en français :

- Après «
- Avant ? ! ; : »

« Comment allez -vous ? », demanda-t-elle.

## **Espaces**

Les espaces affichées en HTML s'affichent également sur le navigateur.

Attention donc à ne pas multiplier les espaces !

En revanche, les sauts de ligne en HTML deviennent des espaces sur le navigateur.

Pour afficher un saut de ligne, utiliser

 $p>C$  ette phrase va s'afficher

sur une seule ligne.<br />>
Cette phrase sera dessous.</p>

Cette phrase va s'afficher sur une seule ligne.

Laure Petrucci (Université Paris 13) M1106 – 2 2019–2020 38 / 84

Syntaxe de HTML5 Structure de la page

## Quelques caractères spéciaux

Certains caractères sont interdits dans le code HTML (en dehors des balises)

Il faut donc utiliser un codage du caractère :

- $:$   $&$   $\exists$   $t$ ;
- $: \>$
- : &

#### Exemple :

Le DUT R& T > le reste du monde

Le DUT R T le reste du monde

## Les titres

#### Syntaxe :

- : titre de premier niveau
- : titre de second niveau

#### $\bullet$  ...

: titre de sixième niveau

#### Bonnes pratiques

Il est d'usage de n'avoir qu'un seul titre dans le niveau courant, et de respecter

Laure Petrucci (Université Paris 13) M1106 – 2 2019–2020 41 / 84

Syntaxe de HTML5 Structure de la page

## Les liens hypertextes externes

Syntaxe :

#### Affiche

Le texte à afficher

Deux types de liens :

#### **o** Liens relatifs

- $\triangleright$  Chemin local
- $\blacktriangleright$   $\lt$ a href="index.html">Texte $\lt$ /a>

Pointe sur la page index.html dans le répertoire courant

- **e** Liens absolus
	- $\triangleright$  Chemin absolu
	- $\triangleright$   $\ltimes$ a href="http://www.lipn.fr/"petrucci/M1106/">Texte $\lt/$  $a >$

```
Syntaxe de HTML5 Structure de la page
```
## Les titres : exemple

 $\langle h1 \rangle$ Le titre général $\langle h1 \rangle$  $\langle h2 \rangle$ Une première grande section $\langle h2 \rangle$  $p>$ Un texte d'introduction $p>$ <h3>Un sous-titre dans la première section</h3> <h3>Un autre sous-titre dans la première section</h3>

 $\langle h2 \rangle$ Une seconde grande section $\langle h2 \rangle$ 

#### affichera

Le titre général Une première grande section Un texte d'introduction Un sous-titre dans la première section Un autre sous-titre dans la première section Une seconde grande section

Laure Petrucci (Université Paris 13) M1106 – 2 2019–2020 42/84

#### Syntaxe de HTML5 Structure de la page

## Les liens hypertextes internes

On peut effectuer un lien vers une autre partie du même document

Syntaxe pour définir l'endroit dans le document (destination)

- À l'aide de id
- Exemple :

Syntaxe pour définir le lien

Affiche

Mes films préférés

. . . Remonter aux films préférés

## Les liens hypertextes vers une adresse électronique

On peut effectuer un lien vers une adresse électronique

Syntaxe :

Affiche

Écrivez-moi

#### Attention

Cette utilisation est fortement déconseillée, du fait de la présence sur Internet de nombreux robots malveillants qui récupèrent les adresses électroniques en clair pour envoyer des pourriels.

Laure Petrucci (Université Paris 13) M1106 – 2 2019–2020 45 / 84

Syntaxe de HTML5 Structure de la page

## Nouvelles balises HTML5

Peuvent être vues comme des variations sémantiques de

- Pas d'incidence sur l'affichage ou la mise en page
- **•** Peuvent être *imbriquées*

Syntaxe :

- : un bloc de contenu cohérent
- : un article au contenu cohérent
- : contenu accessoire
- : en-tête (de page, de section, etc.)
- : pied (de page, de section, etc.)
- : informations de navigation (liens)

## Un exemple un peu plus fourni

#### < !DOCTYPE html>  $<$ html $>$  $<$ head $>$  $\langle$ title>Le titre de mon document $\langle$ /title> <meta charset="utf-8" />  $\leq$ meta name=" author" content="L' auteur de la page" />  $\langle$ /head $\rangle$  $<$ body $>$  $\langle h1 \rangle$ Le titre de la page $\langle h1 \rangle$  $p>$ Une phrase avec  $\langle a \rangle$  href="index.html">un lien $\langle a \rangle \langle a \rangle$  $\langle h2\rangle$ Une section $\langle h2\rangle$  $p>$ Une autre phrase  $p > p$  $\langle h2 \rangle$ Une seconde section $\langle h2 \rangle$  $p >$ Encore une autre phrase  $p >$  $\langle$ /body $\rangle$  $\langle$ /html $\rangle$

Laure Petrucci (Université Paris 13) M1106 – 2 2010–2020 46/84

Syntaxe de HTML5 Structure de la page

Nouvelles balises HTML5 : exemple

. . .

 $\langle$ header $\rangle$ Le haut de la page $\langle$ /header $\rangle$  $\langle$  article $\rangle$  $\langle h2 \rangle$ Le titre de mon article $\langle h2 \rangle$  $\langle$ header $>$ Un chapeau pour mon article $\langle$ /header $>$  $\langle p \rangle$ Premier paragraphe....... $\langle p \rangle$  $\langle p\rangle$ Second paragraphe....... $\langle p\rangle$  $<$ footer>Infos finales sur mon article $<$ /footer>  $\langle$ aside $\rangle$ Voir un autre article sur le même sujet $\langle$ /aside $\rangle$  $\langle$  article>  $<$ footer $>$  $<$ nav $>$ <a h r e f=" i n d e x . h tml ">R e t o u r à l ' a c c u e i l</a>  $\langle$ /nav $\rangle$  $\langle$  footer> . . .

## Nouvelles balises HTML5 : attention

#### En-tête : attention aux confusions

Il convient de bien différencier :

- **1** l'en-tête syntaxique du document HTML (balise <head> unique, contenu non affiché), et
- $\bullet$  les en-têtes sémantiques dans le corps (<br/>body>) du document (balises <header> éventuellement multiples).

## Plan: Syntaxe de HTML5

#### **1** Définitions

- <sup>2</sup> Histoire et normalisation du HTML
- <sup>3</sup> Structure d'un document HTML5

## <sup>4</sup> Syntaxe de HTML5

- Structure de la page
- Styles de texte
- Listes et énumérations
- Tableaux
- **•** Formulaires
- Médias

Laure Petrucci (Université Paris 13) M1106 – 2 2019–2020 49/84

Syntaxe de HTML5 Styles de texte

## Gras, italique, souligné

#### [Synta](#page-0-0)xe :

(bold) : gras

([italique](#page-1-0)) : italique

(emphasis) : emphase (s'affiche en général comme

#### italique)

(underline) : souligné

#### Bonne pratique

Le soulignage ne devrait jamais être utilisé en informatique, à l'exception (éventuelle) des liens hypertextes (qui tend elle-même à disparaître).

#### Syntaxe de HTML5 Styles de texte

Laure Petrucci (Université Paris 13) M1106 – 2 2019–2020 50 / 84

## Couleurs

Syntaxe :

- Utilisé avec la balise au sein d'un paragraphe
	- I Le grand <span style="color: blue">bleu</span>
- **•** Peut également être utilisé avec
	- $\triangleright$  <p style="color: green">Le rayon vert</p>

#### Valeurs des couleurs :

- Prédéfinies :
	- ▶ Voir liste complète par exemple sur
		- http://www.standardista.com/css3/cssnamed-hsl-and-rgb-colors/
- Hexadécimales : format #RRVVBB (rouge vert bleu)
	- $\blacktriangleright$  Exemple : #FFFF00 =

## Styles de texte : CSS

En général, le formatage du texte est géré non par HTML mais par une feuille de style CSS. (voir plus loin)

## Plan: Syntaxe de HTML5

- **1** Définitions
- <sup>2</sup> Histoire et normalisation du HTML
- <sup>3</sup> Structure d'un document HTML5

## <sup>4</sup> Syntaxe de HTML5

- Structure de la page
- Styles de texte
- Listes et énumérations
- Tableaux
- **•** Formulaires
- **•** Médias

Laure Petrucci (Université Paris 13) M1106 – 2 2019–2020 53 / 84

Syntaxe de HTML5 Listes et énumérations

## Listes à puces

Syntaxe :

```
>J' aime bien :\langle p \rangle<sub>u</sub></sub>
  < l i>Le HTML</ l i>
  < l i>Le CSS</ l i>
\langle / u l>
```
Affichage par défaut :

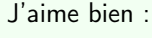

- **•** Le HTML
- Le CSS

(Le style des puces par défaut peut différer selon le navigateur.)

Syntaxe de HTML5 Listes et énumérations

Laure Petrucci (Université Paris 13) M1106 – 2 2019–2020 54 / 84

Listes à puces : remarques

#### **Remarques**

- **O** Les listes à puces peuvent être imbriquées.
- <sup>2</sup> L'affichage des listes à puces peut être considérablement personnalisé par les feuilles de style.
- <sup>3</sup> Il est d'usage d'utiliser l'environnement <ul> pour la création des menus (même si ceux-ci n'ont pas l'apparence d'une liste à puces).

#### Syntaxe de HTML5 Listes et énumérations

## Énumérations

Syntaxe :

```
p > J' aime bien :\langle p \rangle<sub>o</sub></sub>
  <li>Le HTML</li>
  <li>Le CSS</li>
\langle ol>
```
Affichage par défaut :

# (Le style des puces par défaut peut différer selon le navigateur.)

Laure Petrucci (Université Paris 13) M1106 – 2 2019–2020 57 / 84

#### Syntaxe de HTML5 Tableaux

## Plan: Syntaxe de HTML5

#### **1** [Dé](#page-0-0)finitions

- <sup>2</sup> [Histoire et normalisation du H](#page-1-0)TML
- <sup>3</sup> Structure d'un document HTML5

#### <sup>4</sup> Syntaxe de HTML5

- Structure de la page
- Styles de texte
- Listes et énumérations
- Tableaux
- **•** Formulaires
- **•** Médias

## Définitions

Syntaxe :

```
<d|><dt>HTML</dt><dd>Langage de description de pages Web</dd>
  <dt>CSS</dt>\langle dd \rangleLangage décrivant la présentation de pages HTML\langle dd \rangle</ dl>
```
Affichage par défaut :

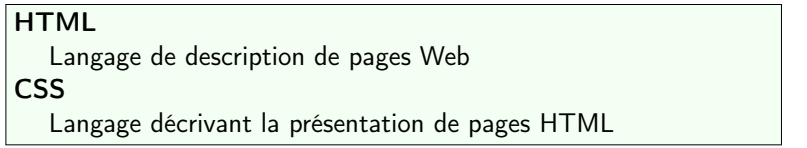

Laure Petrucci (Université Paris 13) M1106 – 2 2019–2020 58 / 84

#### Syntaxe de HTML5 Tableaux

## Tableaux : exemple (1/2)

#### Syntaxe :

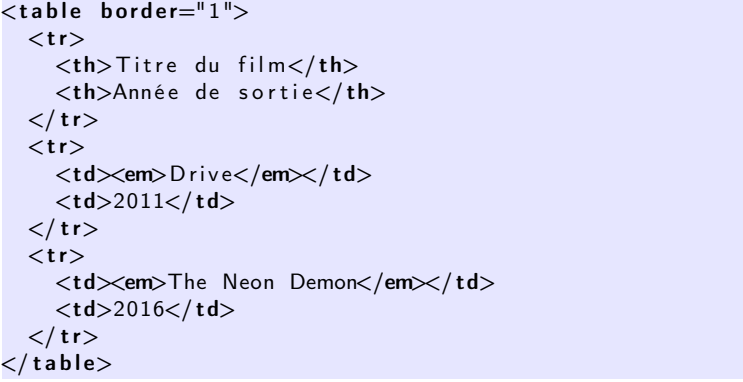

## Tableaux : exemple (2/2)

## Affichage :

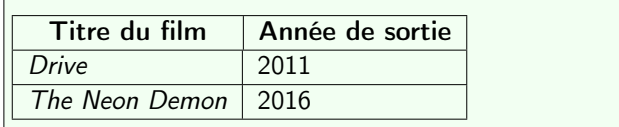

## Un tableau plus complexe : syntaxe (1/2)

#### Syntaxe :

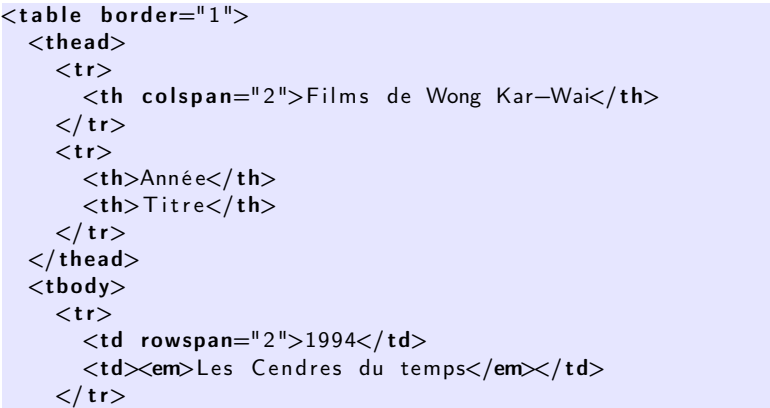

Laure Petrucci (Université Paris 13) M1106 – 2 2019–2020 61 / 84

Syntaxe de HTML5 Tableaux

Un tableau plus complexe : syntaxe (2/2)

 $<$ tr $>$ <td><em>Chungking Express</em></td>  $\langle t r \rangle$  $<$ tr $>$  $<$ td $>$ 2000 $<$ /td $>$ <td><em>In the Mood for Love</em></td>  $\langle t r \rangle$  $\langle$  tbody>  $\langle$  table>

#### Syntaxe de HTML5 Tableaux

Laure Petrucci (Université Paris 13) M1106 – 2 2019–2020 62 / 84

Un tableau plus complexe : affichage

#### Affichage :

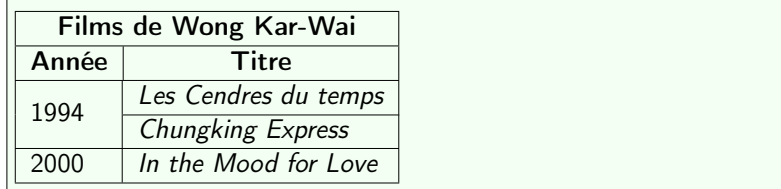

## Tableaux : bonne pratique

#### Bonne pratique

Il est d'usage de n'utiliser l'environnement <table> que pour les tableaux.

Pour aligner des éléments lors de la mise en page, on utilise les environnements <div> et des feuilles de style.

## Plan: Syntaxe de HTML5

#### **1** Définitions

- <sup>2</sup> Histoire et normalisation du HTML
- <sup>3</sup> Structure d'un document HTML5

## <sup>4</sup> Syntaxe de HTML5

- Structure de la page
- Styles de texte
- Listes et énumérations
- Tableaux
- **•** Formulaires
- **A** Médias

Laure Petrucci (Université Paris 13) M1106 – 2 2019–2020 65 / 84

Syntaxe de HTML5 Formulaires

## Principe des formulaires

#### **Objectif**

[Transmettre des informations sa](#page-1-0)isies sur la page Web courante à une autre page Web (qui, en général, est dynamique)

Exemples :

#### Syntaxe de HTML5 Formulaires

Laure Petrucci (Université Paris 13) M1106 – 2 2019–2020 66/84

## Un exemple de formulaire

 $<$ form  $a$ ction="traitement.php">  $<$ fieldset $>$ <legend>Vos données personnelles</legend> <p><label for="nom">Nom</label>  $\langle$ input type="text" name="nom" id="nom" placeholder=" Votre nom" $\mathbb{R}/p$ <p><label for="ddn">Date de naissance</label>  $\langle$ input type="date" name="ddn" id="ddn" $\langle$ /p>  $\langle p \rangle$ label for="mdp">Mot de passe $\langle$ label>  $\langle$ input type="password" name="mdp" id="mdp" placeholder= " Votre mot de passe" $\gg$ /p> <p> button type="submit" role="button" aria-disabled="  $false$  ">Envoyer</button $\times$ /p>

 $\langle$  fieldset $>$  $\langle$  form $\rangle$ 

## Un exemple de formulaire : rendu

#### Rendu dans Mozilla Firefox 30 (sans feuille de style)

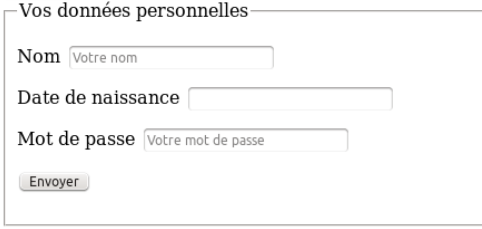

## Formulaires : remarques

- · Il est conseillé d'ajouter à chaque champ un label (étiquette décrivant le champ)
- L'identifiant for du label doit se référer à l'identifiant id du champ correspondant
- Ces identifiants ne doivent pas contenir d'espace, et ne seront jamais affichés
- L'attribut placeholder contient le texte affiché par défaut (et peut, à l'inverse, contenir tout type de caractères)

Laure Petrucci (Université Paris 13) M1106 – 2 2019–2020 70 / 84

La balise <fieldset> permet un rendu agréable par défaut

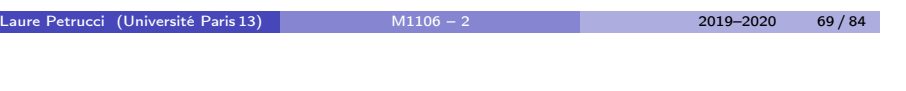

Syntaxe de HTML5 Formulaires

## Formulaires : larges possibilités

[Nomb](#page-0-0)reux types de champs possibles :

- Cases à cocher (checkbox), boutons radio (radio), zones de texte (textarea[\), sélections \(](#page-1-0)select), barres de boutons (toolbar), fichiers à téléverser (file), etc.
- Variantes de text : tel, email, url, date, color, etc.

Voir par exemple : http://dmouronval.developpez.com/ (CC BY)

Attention, c[ertains nouveaux cham](http://dmouronval.developpez.com/)ps (tel, date, color, etc.) ne s'affichent pas toujours bien sur tous les navigateurs.

#### Syntaxe de HTML5 Médias

## Plan: Syntaxe de HTML5

#### **1** Définitions

- <sup>2</sup> Histoire et normalisation du HTML
- <sup>3</sup> Structure d'un document HTML5

#### <sup>4</sup> Syntaxe de HTML5

- Structure de la page
- Styles de texte
- **e** Listes et énumérations
- Tableaux
- **•** Formulaires
- Médias

#### Images

Syntaxe :

<img src="SOURCE\ IMAGE" alt="TEXTE\ DE\ REMPLACEMENT" />

La plupart des extensions courantes sont prises en charge par HTML5

#### Exemple :

 $\langle$ img src="img/affiche 2046.png" alt="Affiche du film 2046" />

Attention : texte de remplacement

Il est affiché par le navigateur si l'image n'est pas trouvée (fichier manquant), ou dans certains cas spécifiques (navigateur Web pour non-voyants).

Laure Petrucci (Université Paris 13) M1106 – 2 2019–2020 73 / 84

#### Syntaxe de HTML5 Médias

## Audio et navigateurs

#### **Attention**

Tous les navigateurs ne prennent pas tous les formats en charge.

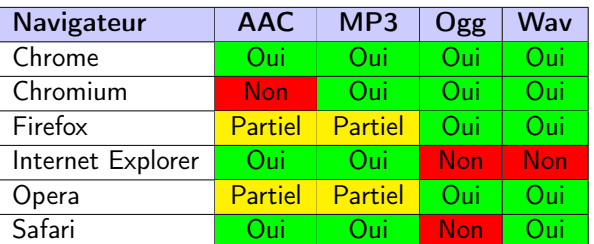

#### Bonne pratique

Prévoir les sons dans suffisamment de formats

#### $\langle$ audio controls $\rangle$  $\leq$ source src=" vumeji theme . ogg " type=" audio / ogg ">  $\leq$ source src=" yumeji theme . mp3" type=" audio /mpeg"> Votre navigateur ne prend pas en charge les formats audio proposés.  $\langle$  audio $\rangle$

Résultat (dans Mozilla Firefox 24) :

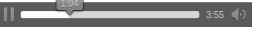

Les différents formats sont essayés dans l'ordre descendant, jusqu'au premier format pris en charge par le navigateur.

Laure Petrucci (Université Paris 13) M1106 – 2 2019–2020 74/84

Syntaxe de HTML5 Médias

## Vidéo

Audio

Syntaxe :

#### Syntaxe :

 $\langle$  video wid th="640" height="480" controls>  $\leq$ source src=" six days . ogg" type=" video/ ogg">  $\leq$ source src=" six days . mp4" type=" video/mp4"> Votre navigateur ne prend pas en charge les formats vidéo proposés.  $\langle$ /video>

Les différents formats sont essayés dans l'ordre descendant, jusqu'au premier format pris en charge par le navigateur.

Avantage : Flash est désormais inutile pour lire les vidéos !

## Vidéo et navigateurs

#### Attention

Tous les navigateurs ne prennent pas tous les formats en charge.

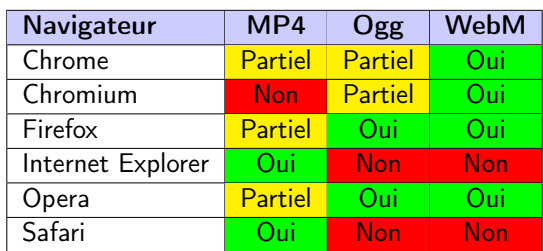

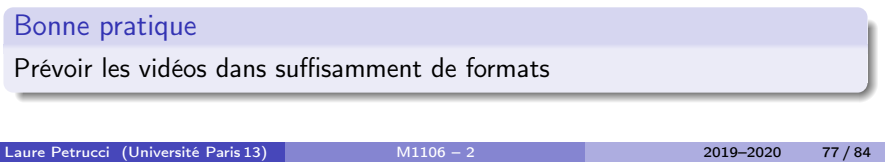

Syntaxe de HTML5 Médias

## Image cliquable par endroits : affichage

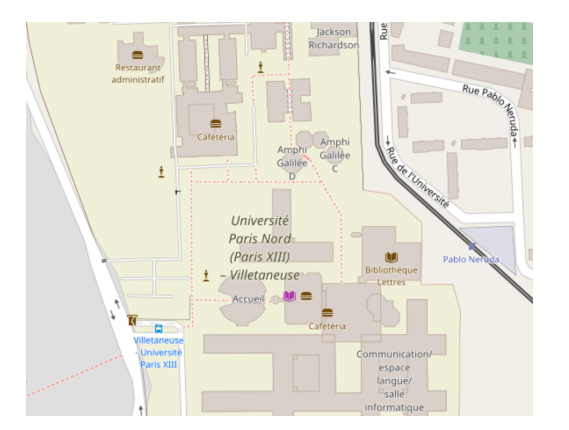

## Image cliquable par endroits

#### Syntaxe :

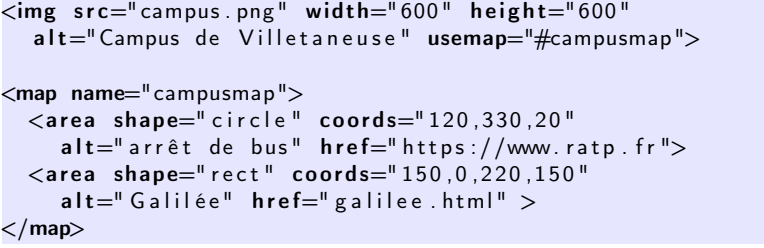

#### Coordonnées dans coords

- $\bullet$  circle :  $x$  (centre),  $y$  (centre), rayon
- rect : gauche, haut, droite, bas

Laure Petrucci (Université Paris 13) M1106 – 2 2019–2020 78 / 84

Sources et références

Sources et références

## Sources et références

#### Références

- Documentaire « Une Contre Histoire des Internets » (J. Goetz et J.M. Manach) http://lesinternets.arte.tv/
- Spécification de HTML5 (recommandation du 28/10/2014) http://www.w3.org/TR/html5/

#### Sources

Histoire de HTML : Wikipédia > HTML

http://fr.wikipedia.org/wiki/HTML

Licence

## **Licence**

Laure Petrucci (Université Paris 13) M1106 – 2 2019–2020 82 / 84

#### Licence

## Source des images utilisées (1/2)

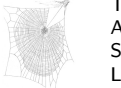

Titre : Zygiella web Auteur : Laura Bassett Source : https://commons.wikimedia.org/wiki/File:Zygiella\_web.jpg [Licence : attribution](https://commons.wikimedia.org/wiki/File:Zygiella_web.jpg)

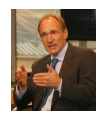

Titre : Tim Berners-Lee Auteur :John S. and James L. Knight Foundation Source : https://commons.wikimedia.org/wiki/File:Tim\_Berners-Lee-Knight-crop.jpg [Licence : CC BY-SA 2.0](https://commons.wikimedia.org/wiki/File:Tim_Berners-Lee-Knight-crop.jpg)

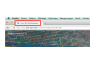

[Titre : Titre d'ong](http://lesinternets.arte.tv/)let (Mozilla Firefox 49.0.1 sous Mac OS) Auteur : Étienne André Source : Own work [Licence : CC BY](http://www.w3.org/TR/html5/)-SA 3.0

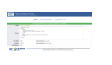

[Titre : Fenêtre de validatio](http://www.openstreetmap.org/)n du W3C Auteur : Étienne André Source : Own work Licence : CC BY-SA 3.0

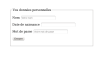

[Titre : Formulaire depui](http://fr.wikipedia.org/wiki/HTML)s Mozilla Firefox 30 Auteur : Étienne André Source : Own work Licence : CC BY-SA 3.0 Laure Petrucci (Université Paris 13) M1106 – 2 2019–2020 83 / 84

#### Licence

Source des images utilisées (2/2)

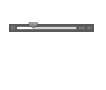

Titre : Lecture audio depuis Mozilla Firefox 24 Auteur : Étienne André Source : Own work Licence : CC BY-SA 3.0

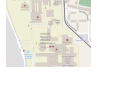

Titre : Campus de Villetaneuse (2016) Auteur : OpenStreetMap / cropped by Étienne André Source : http://www.openstreetmap.org/ Licence : CC BY-SA 2.0

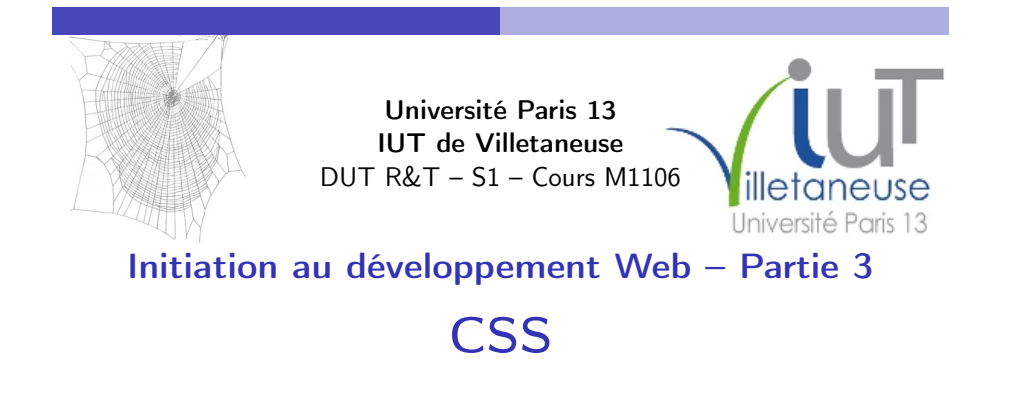

# Partie 3: CSS – Plan 1 Définition et historique 2 Syntaxe de CSS3 <sup>3</sup> Sites Web adaptatifs

Laure Petrucci Laure.Petrucci@univ-paris13.fr http://www.lipn.fr/~petrucci/M1106/

Version : 6 janvier 2021 (diapositives à trous)

Laure Petrucci (Université Paris 13) M1106 – 3 2019–2020 1 / 42

<u>@0®ම</u>

[Définition et](#page-0-0) historique

Plan: Définition et historique

## 1 [Définition et his](#page-0-0)torique

2 Syntaxe de CSS3

## **3** Sites Web adaptatifs

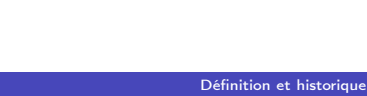

**CSS** 

## Définition (CSS)

CSS (Cascading Style Sheets, ou feuilles de style en cascade) est

Laure Petrucci (Université Paris 13) M1106 – 3 2019–2020 2 / 42

#### Standard développé par le

CSS est incrémenté par niveaux et non par versions

- Le niveau 3 réutilise et étend les niveaux 1 et 2
- Différent de HTML !

## Principe : séparation de la forme et du fond

#### Principe

Le principe est de séparer le fond

de la forme Une feuille de style CSS va donc mettre en forme la page HTML.

#### Bonne pratique

Un site HTML bien conçu

## Bref historique

- Début des années 1990 : concept de feuille de style
- 1995 : démonstration au congrès WWW
- 1996 : CSS1
- $-1997 \cdot$  CSS2
- 1999 : premiers brouillons pour CSS3
- 2001 : CSS2.1 (correction de CSS2)
- 2010 : début de la réflexion pour CSS4
- 2011–12 : début des recommandations officielles du W3C pour des modules de CSS3

Laure Petrucci (Université Paris 13) M1106 – 3 2019–2020 6 / 42

CSS3 est donc toujours

Laure Petrucci (Université Paris 13) M1106 – 3 2019–2020 5 / 42

[Définition et](#page-0-0) historique

## CSS3

#### [CSS3 est divisé en](#page-0-0)

- · chaque module étend CSS2
- [4 modu](#page-1-0)les publiés en tant que recommandation formelle du W3C

#### Exemples de modules :

- o css3-background
- css3-color
- css3-selectors

#### Syntaxe de CSS3

Plan: Syntaxe de CSS3

#### <sup>1</sup> Définition et historique

## 2 Syntaxe de CSS3

- Principes
- Affichage du texte
- Mise en forme de la page
- **·** Un exemple

#### <sup>3</sup> Sites Web adaptatifs

#### Syntaxe de CSS3 Principes

## Exemple simple

. . .

. . .

 $Film$ 

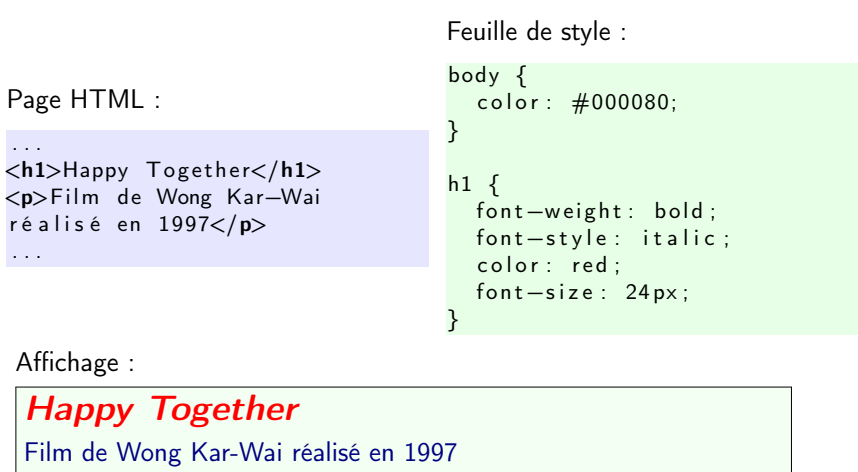

Laure Petrucci (Université Paris 13) M1106 – 3 2019–2020 9 / 42

[Syntax](#page-1-0)e de CSS3 Principes

Style inclus ou séparé ? (1/2)

#### Moche :

 $\langle h1 \text{ style='' color: red''>} \text{Happy Together} \langle h1 \rangle$ 

#### Vaguement mieux :

#### $<$ head $>$

```
. . .
 \langlestyle type="text/CSS" >
    h1 \{ color : red ; \}\langle/style>
```
#### . . .  $\langle$ /head $\rangle$

```
<body>\langle h1\rangleHappy Together\langle h1\rangle</body>
```
#### Syntaxe de CSS3 Principes

## Syntaxe générale d'une feuille CSS

```
Sélecteur
     \begin{bmatrix} h1 \\ h1 \end{bmatrix} {
               font-weight
: bold
;
               Propriété
                                                   | {z }
Valeur
               font-family
: Times New Roman, Times, serif
;
               Propriété
                                                   expressed and the Valeurs of the Valeurs of the Valeurs of the Valeurs of the Valeurs of the Valeurs of the Valeurs of the Valeurs of the Valeurs of the Valeurs of the Valeurs of the Valeurs of the Valeurs of the Valeurs o
Remarques :
```
**•** Extension

}

- Pas d'en-tête ou de pied dans un fichier CSS
- Syntaxe insensible aux espaces et retours à la ligne.
	- $\blacktriangleright$  Néanmoins, l'indentation est fortement recommandée !

Laure Petrucci (Université Paris 13) M1106 – 3 2019–2020 10 / 42

#### Syntaxe de CSS3 Principes

## Style inclus ou séparé ? (2/2)

#### Bien :

#### $<$ head $>$ . . .

```
\langlelink rel="stylesheet" type="text/css"
  median="screen" href="mal!n=cs: 2
```
#### . . .  $\langle$ /head $\rangle$

 $<$ body $>$ <h1>Happy Together</h1>  $\langle$  body $\rangle$ 

. . .où mafeuille.css est un  $\langle h1 \rangle$  (et des autres balises).

définissant les propriétés de

Laure Petrucci (Université Paris 13) M1106 – 3 2019–2020 11 / 42

## **Commentaires**

Les commentaires sont du code CSS qui n'est pas exécuté, donc

#### Syntaxe :

• Attention : la syntaxe (à la C) «  $//$  » n'est pas reconnue !

body { color:  $\#000080$ : /\* la couleur \*/  $/*$  text-decoration: line-through; \*/ }

#### Attention

Les commentaires restent visibles dans la source de la feuille de style, qui est accessible depuis le client.

Attention à ne pas y laisser d'informations confidentielles !

Laure Petrucci (Université Paris 13) M1106 – 3 2019–2020 13/42

## Plan: Syntaxe de CSS3

**1** Définition et historique

## <sup>2</sup> Syntaxe de CSS3

- Principes
- Affichage du texte
- Mise en forme de la page
- **Un** exemple

<sup>3</sup> Sites Web adaptatifs

Laure Petrucci (Université Paris 13) M1106 – 3 2019–2020 14 / 42

[Syntax](#page-1-0)e de CSS3 Affichage du texte

## Propriétés : styles

- Propriété font-size :
	- $\triangleright$  Valeurs prédéfinies absolues : xx-small, x-small, medium, large, x-large, xx-large
	- ▶ [Valeurs pr](#page-0-0)édéfinies relatives : smaller, larger
	- ► Valeur numérique : x unités, où unité  $\in$  {pt, px, em, %}

#### **• P[ropriét](#page-1-0)é font-weight :**

- ▶ Valeurs prédéfinies : lighter, normal, bold, bolder
- ► Valeurs numérique :  $x \in [0;1000]$  (1000 étant le plus gras)
- Propriété font-style :
	- $\triangleright$  Valeurs prédéfinies : normal, italic, oblique
- Propriété text-decoration :
	- ▶ Valeurs prédéfinies : underline, overline, line-through, none

#### Syntaxe de CSS3 Affichage du texte

## Propriétés : police

- Propriété font-family : famille de police de caractères
	- $\triangleright$  Grandes familles : serif, sans-serif, mono, monospace
	- ▶ Nom de police : Arial, Courier New, Courier, Helvetica, Times New Roman, Times, et bien d'autres

vif  $z \in \text{phyr}$  vit  $z \in \text{phyr}$  vit  $\frac{z}{\text{phyr}}$ 

sans-serif law monospace

#### Bonnes pratiques typographiques

- **1** Les titres sont souvent en , et le corps en
- <sup>2</sup> Il convient d'éviter de mélanger outre mesure les familles de polices dans un même document.

#### Syntaxe de CSS3 Affichage du texte

## Propriétés : capitales et petites capitales (1/2)

- Propriété font-transform :
	- ▶ Valeurs : capitalize (première lettre), uppercase (capitales), lowercase (minuscules), none (normal)

#### Propriété font-variant :

▶ Valeurs : normal, small-caps

Propriétés : capitales et petites capitales (2/2)

#### <p>Un bout de texte en

<span style="font-transform : uppercase">capitales</span> et en <span style="font-variant : small-caps">Petites  $Capitales$   $\langle$  span $>$ . $\langle$ /p $>$ 

#### Affiche :

Un bout de texte en CAPITALES et en Petites Capitales.

#### Bonne pratique

On ne doit jamais écrire de code HTML directement en majuscules, mais plutôt utiliser les attributs CSS correspondants.

Laure Petrucci (Université Paris 13) M1106 – 3 2019–2020 18 / 42

# [Syntax](#page-1-0)e de CSS3 Affichage du texte

Laure Petrucci (Université Paris 13) M1106 – 3 2019–2020 17/42

## Propriétés : couleurs

#### [Propriété](#page-0-0) color :

- $\triangleright$  Couleurs prédéfinies : red, blue, green, orange, etc.
	- $\star$  Voir par exemple web-color.aliasdmc.fr/

#### $\blacktriangleright$  [Va](#page-1-0)leurs utilis[ateur :](web-color.aliasdmc.fr/)

- $\star$  Hexadécimal : #RRVVBB
- $\star$  RVB : rgb(r, g, b) avec valeurs de 0 à 255
- $\star$  RVB : rgb(r%, g%, b%) avec valeurs de 0 à 100
- $\star$  RVB + transparence : rgba(r, g, b, a) avec valeurs de 0 à 255, et transparence  $(a)$  entre 0 et 1
- $\star$  HSL (teinte / saturation / lumière) : hsl et hsla

#### Syntaxe de CSS3 Mise en forme de la page

Plan: Syntaxe de CSS3

#### <sup>1</sup> Définition et historique

#### <sup>2</sup> Syntaxe de CSS3

- Principes
- Affichage du texte
- Mise en forme de la page
- Un exemple

#### <sup>3</sup> Sites Web adaptatifs

## Identifiants et classes

#### Identifiants

- Syntaxe HTML : <h1 id="titre">
- Syntaxe CSS : h1 #titre { ... }
- Utilisation unique (un seul id=titre dans la page HTML)

#### Classes

- Syntaxe HTML : <h1 class="titre">
- Syntaxe CSS : h1 .titre { ... }
- Utilisation multiple (plusieurs class=titre autorisés dans la page HTML)

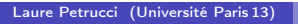

 $M1106 - 3$  2019–2020 21/42

#### [Syntax](#page-1-0)e de CSS3 Mise en forme de la page

Identifiants et classes : exemple (affichage)

## As Tears Go By Nos années sauvages Les Cendres du temps Chungking Express

Les Anges déchus

## Identifiants et classes : exemple

#### Page HTML :

 $\langle h2 \rangle$  id=" premier">As Tears Go By $\langle h2 \rangle$  $<$ h2>Nos années sauvages $<$ /h2>  $\langle h2 \rangle$  class="bleu">Les Cendres du temps $\langle h2 \rangle$ <h2>Chungking Express</h2> <h2 class="bleu">Les Anges déchus</h2>

#### Feuille de style :

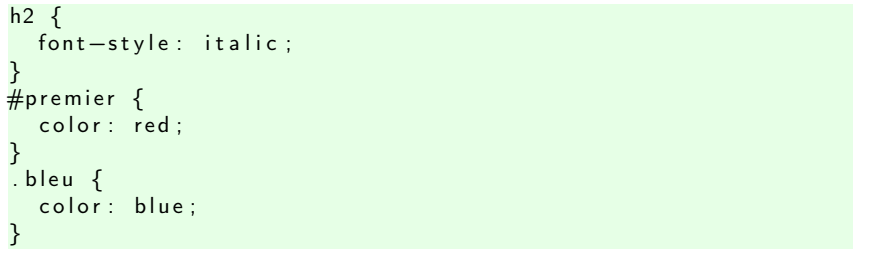

Laure Petrucci (Université Paris 13) M1106 – 3 2019–2020 22 / 42

Syntaxe de CSS3 Mise en forme de la page

## Héritage

Les propriétés CSS héritent des propriétés parentes.

Héritage par raffinement de propriété :

- h2 #premier hérite de h2
- h2 .bleu hérite de h2 (mais pas de h2 #premier)

Héritage par propriété sémantiquement parente :

h2 hérite de body

## Marges et bordures

Tout élément HTML est considéré comme contenu dans une boîte, dont on peut définir :

- **·** l'aire intérieure
- **·** l'espace intérieur
- **a** la bordure
- la marge extérieure

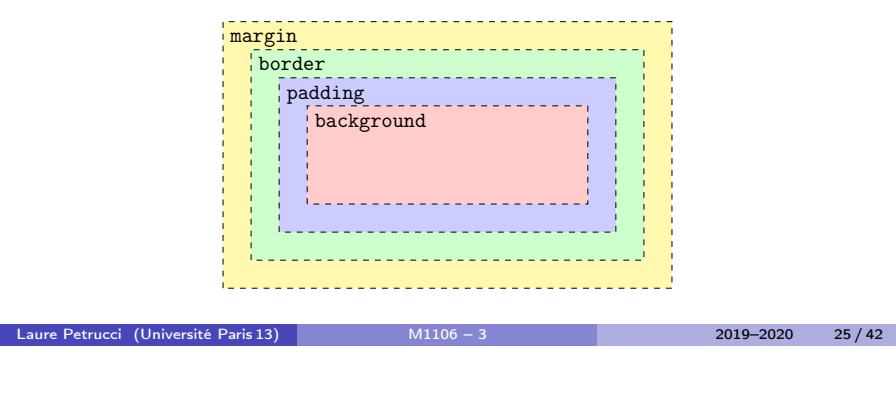

[Syntax](#page-1-0)e de CSS3 Mise en forme de la page

## Le validateur du W3C

Comme pour HTML, le W3C et la fondation Mozilla mettent à disposition [un validateu](#page-1-0)r de code CSS3.

#### http://jigsaw.w3.org/css-validator/

## Marges et bordures : exemple

- $\langle p \rangle$  class="boiteorange">Ce petit exemple est tiré du Wikibook sur CSS ( Cascading Style Sheets). $\langle p \rangle$
- $p$  . boiteorange  $\{$ border: 1px dotted black; padding-top:1em; padding-right : 2em; padding-bottom : 3em; padding-left : 4em; background-color:#fc9: width: $10$  em : text -align : justify

}

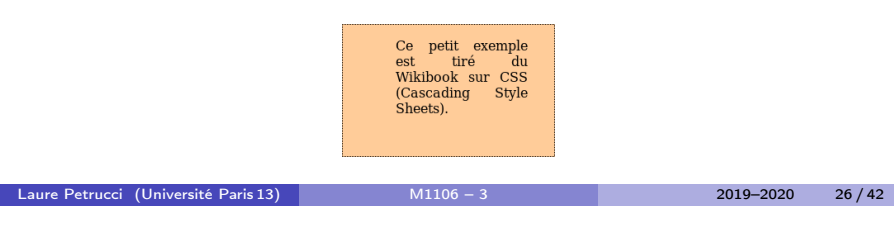

Syntaxe de CSS3 Un exemple

Plan: Syntaxe de CSS3

<sup>1</sup> Définition et historique

#### 2 Syntaxe de CSS3

- Principes
- Affichage du texte
- Mise en forme de la page
- **·** Un exemple

#### <sup>3</sup> Sites Web adaptatifs

## Un exemple sans CSS

#### Présentation de l'IUT de Villetaneuse

Menu Le DUT R&T<br>Le DUT en approximation<br>La licence profe

Le DUT R&T Le DUT du dépe unications de l'IUT de Villetaneuse permet d'acquérir plusieurs con

1. réseaux,<br>2. télécommunications,<br>3. systèmes d'exploitation, et<br>4. communication et expressio

#### La licence professionnelle ASUR **Description**

La licence profes **No. A STITE din démo** ications de l'IUT de Villetaneuse permet d'acquérir plusieurs comp

Deux versions

En formation initiale La licence professionnelle peut être intégrée après un DUT réseaux et télécommunications, un BTS, ou d'autres formations simil

#### En alternance

Le contenu de la licence en alternance est le même que la licence en formation initiale, seules les modalités différent. Dans la version en alternance, les étudiants ont le statut d'app<br>et passent la motié de leur temps en Pour en savoir plus, consultez le site Internet de la licence professionnelle ASUR.

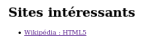

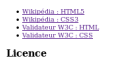

difié selon les conditions de la licence Creative Commons CC BY-NC-SA 3.0 : auteur : Étienne Andr-

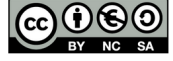

Laure Petrucci (Université Paris 13) M1106 – 3 2019–2020 29 / 42

#### Syntaxe de CSS3 Un exemple

## Le même exemple avec CSS

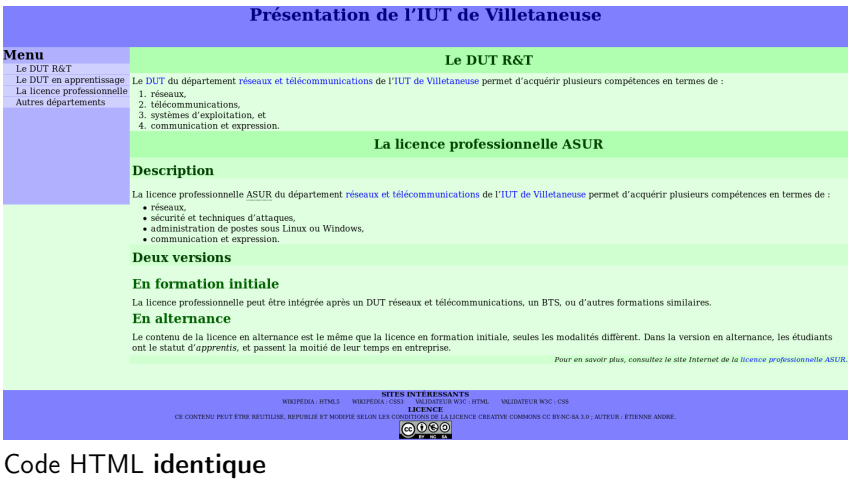

Simple ajout d'une feuille de style

[Sites Web](#page-1-0) adaptatifs

## Plan: Sites Web adaptatifs

**1** [Définition et his](#page-0-0)torique

2 Syntaxe de CSS3

## 3 Sites Web adaptatifs

#### Sites Web adaptatifs

## Problématique

La consultation d'un site Web peut se faire depuis des appareils très divers :

- Ordinateur de bureau à écran 25 pouces
- **•** Ordinateur portable
- **o** Netbook
- **•** Tablette
- Téléphone intelligent (ou non)
- **·** Télévision
- **•** Navigateur pour aveugles

## Problème

Comment assurer un affichage optimal pour tous ?

Laure Petrucci (Université Paris 13) M1106 – 3 2019–2020 30 / 42

## Solution : les sites Web adaptatifs

## Conception de sites Web adaptatifs

regroupe différents principes et technologies ayant pour but de faciliter la consultation d'un site Web de façon optimale quel que soit l'appareil utilisé.

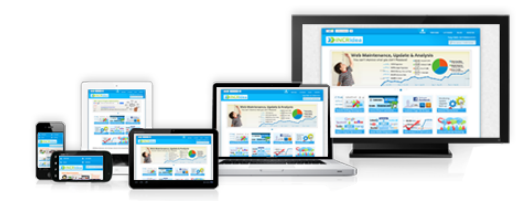

Laure Petrucci (Université Paris 13) M1106 – 3 2019–2020 33 / 42

## Principe technique

La conception de sites Web adaptatifs repose sur l'utilisation de la règle en CSS.

Utilisation :

- Import de différentes feuilles de style en fonction du navigateur (taille de l'écran, type de système, etc.)
- Redimensionnement de blocs ou d'images
- Personnalisation de parties de la feuille de style

Laure Petrucci (Université Paris 13) M1106 – 3 2019–2020 34 / 42

Sites Web adaptatifs

## Utilisation de @media (2/2)

Conditions à l'intérieur d'une feuille de style :

```
header {
 width:600px;background-color : white ;
}
@media only screen and (max-device-width:480px) {
 header {
    width 100\%background-color:#D0D0D0;
   }
}
```
Sites Web adaptatifs

## Utilisation de @media (1/2)

Exemple d'import conditionnel de feuilles de style dans un fichier HTML :

- <link rel="stylesheet" media="only screen and min-devicewidth:  $480 \text{ px}$ " href="bureau.css" type="text/css" /> <link rel="stylesheet" media="handheld, (max-device-width:480
	- $px$ )" href="smartphone.css" type="text/css" />
	- Si appareil de type screen et taille de l'écran supérieure à 480 px : utilisation de bureau.css
	- Si appareil de type handheld ou taille de l'écran inférieure à 480 px : utilisation de smartphone.css

## Syntaxe de @media

Utilisation d'expressions booléennes :

- **a** and : « et »
- not : « non »
- , : « ou »
- expressions imbriquées

#### Exemple :

©media screen and (max-device-width: 480 px) and not braille and not projection

Laure Petrucci (Université Paris 13) M1106 – 3 2019–2020 37 / 42

## Syntaxe : types de media

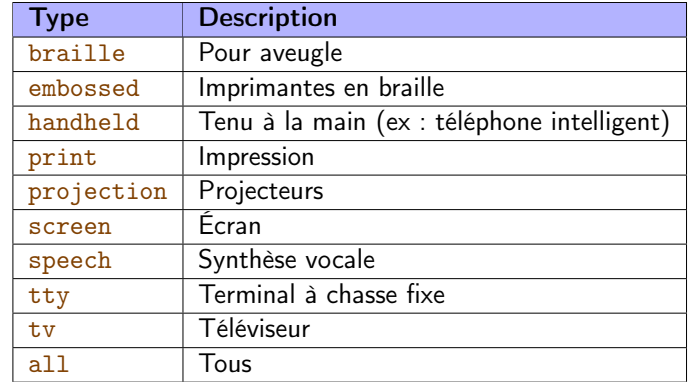

Laure Petrucci (Université Paris 13) M1106 – 3 2019–2020 38 / 42

Sites Web adaptatifs

## Syntaxe : types de fonctionnalités

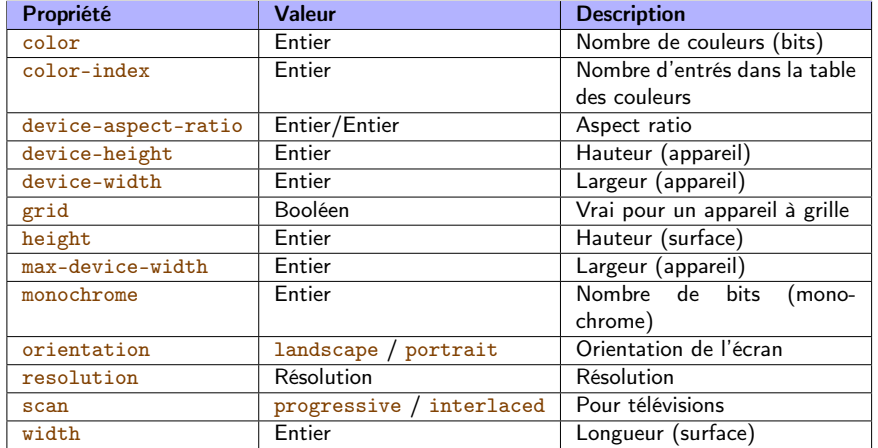

#### Sites Web adaptatifs

## Bonnes pratiques

Quelques idées à prendre en considération :

- Menus non affichés par défaut sur terminaux de petite taille (utilisation de Javascript, ou de pages séparées)
- Éviter l'utilisation du zoom ou du défilement, peu pratique pour la navigation
- Privilégier les tailles relatives, en % ou em, plutôt qu'absolues (pt, px) = taille de la police par défaut du navigateur
- Privilégier des images vectorielles (formats .svg, .pdf)
	- $\triangleright$  Sinon, aspect « pixelisé » en cas d'agrandissement (formats . gif, .jpg, .png)

<sup>1</sup> Tous les terminaux ne se déclarent pas toujours du bon type. Par exemple, peu de navigateurs mobiles se déclarent comme

<sup>2</sup> Sur certains navigateurs (exemple : Android CyanogenMod), on peut

Astucieux pour éviter d'être redirigé sur le site mobile de certains sites

#### **Remarques**

Déclaration du type

forcer le type du navigateur.

mal conçus !

## Essayez !

Firefox offre des fonctionnalités très pratiques dans Outils > Développement Web

- Visualisation dynamique de la feuille de style
- Redimensionnement de la fenêtre
	- ▶ Joue sur l'attribut max-device-width, et donc permet de simuler la visualisation depuis un appareil à plus faible résolution

Laure Petrucci (Université Paris 13) M1106 – 3 2019–2020 42 / 42

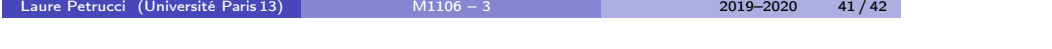

Sources et références

## [Sources et r](https://fr.wikibooks.org/wiki/Le_langage_CSS)éférences

#### Sources et références

## Sources et références

#### Références

Le langage CSS (Wikilivres)

https://fr.wikibooks.org/wiki/Le\_langage\_CSS

Cascading Style Sheets (Wikbooks), en anglais mais plus complet https://en.wikibooks.org/wiki/Cascading\_Style\_Sheets

#### Sources

- La spécification de CSS(3) par le W3C http://www.w3.org/TR/CSS/
- Media Queries

https://en.wikipedia.org/wiki/Media\_queries

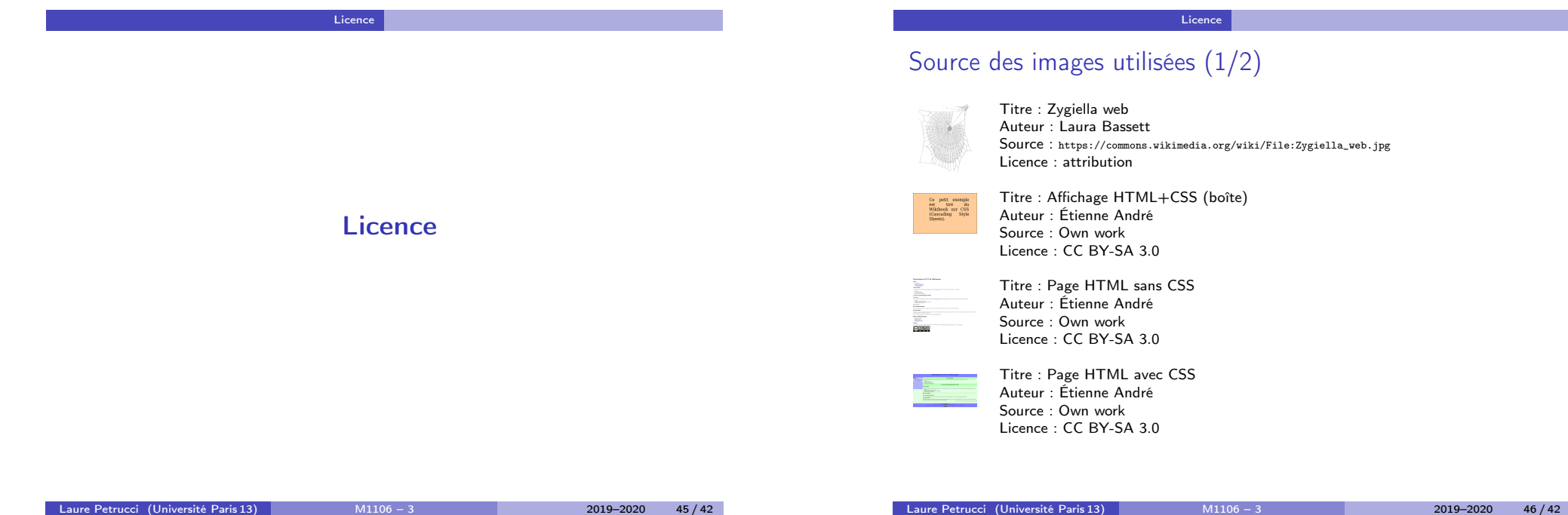

#### Licence

## Source des images utilisées (2/2)

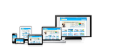

Titre : Illu[stration for responsive web desig](https://creativecommons.org/licenses/by-nc-sa/3.0/)n technique Auteur : Muhammad Rafizeldi Source : https://commons.wikimedia.org/wiki/File:Responsive\_Web\_Design.png [Licence : CC BY-SA 3.0](https://commons.wikimedia.org/wiki/File:Responsive_Web_Design.png)

#### Licence

## Licence de ce document

Ce support de cours peut être republié, réutilisé et modifié selon les termes de la licence Creative Commons Attribution-NonCommercial-ShareAlike 3.0 Unported (CC BY-NC-SA 3.0)

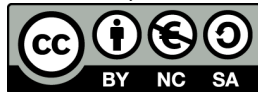

https://creativecommons.org/licenses/by-nc-sa/3.0/

#### Auteur : Étienne André

(Source LATEX disponible aux enseignants sur demande)

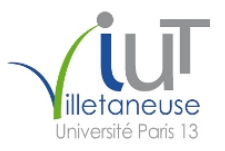

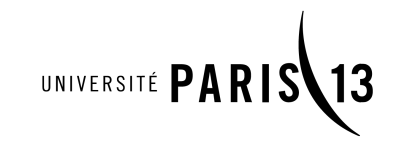